# **Bearbeitung+des+DAHZ/BZÄK5Hygieneplans+im+Adobe+Reader XI**

Mit der neuen Version stehen zusätzliche Möglichkeiten für die Bearbeitung von Formularen zur Verfügung.

### **Streichung nicht eingesetzer Verfahren:**

Kommentar – Grafikmarkierungen – Linie

Linie über den zu streichenden Bereich ziehen

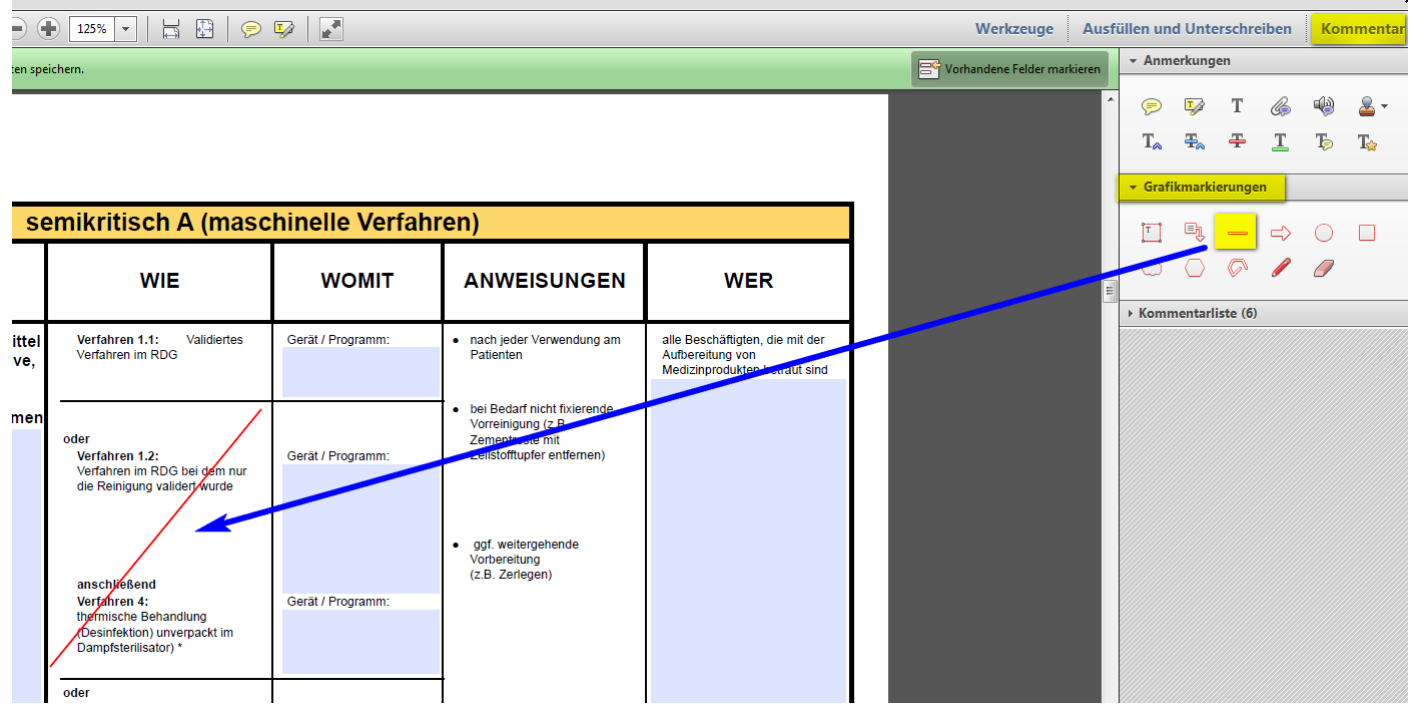

Mit Mausklick rechts können die Eigenschaften der Linie geändert werden:

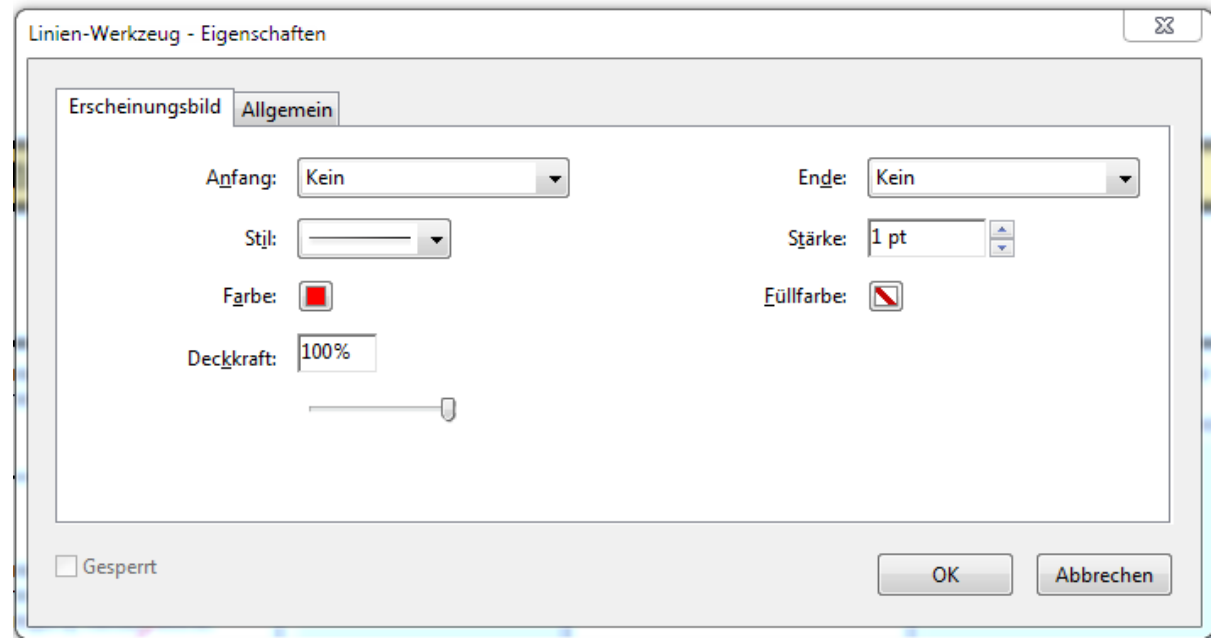

### **Zufügen+von+eigenem+Text**

Ausfüllen und Unterschreiben – Text hinzufügen

Mausklick auf dem Bereich, der beschriftet werden solle

#### Text eingeben

#### ggf. Texteigenschaften anpassen

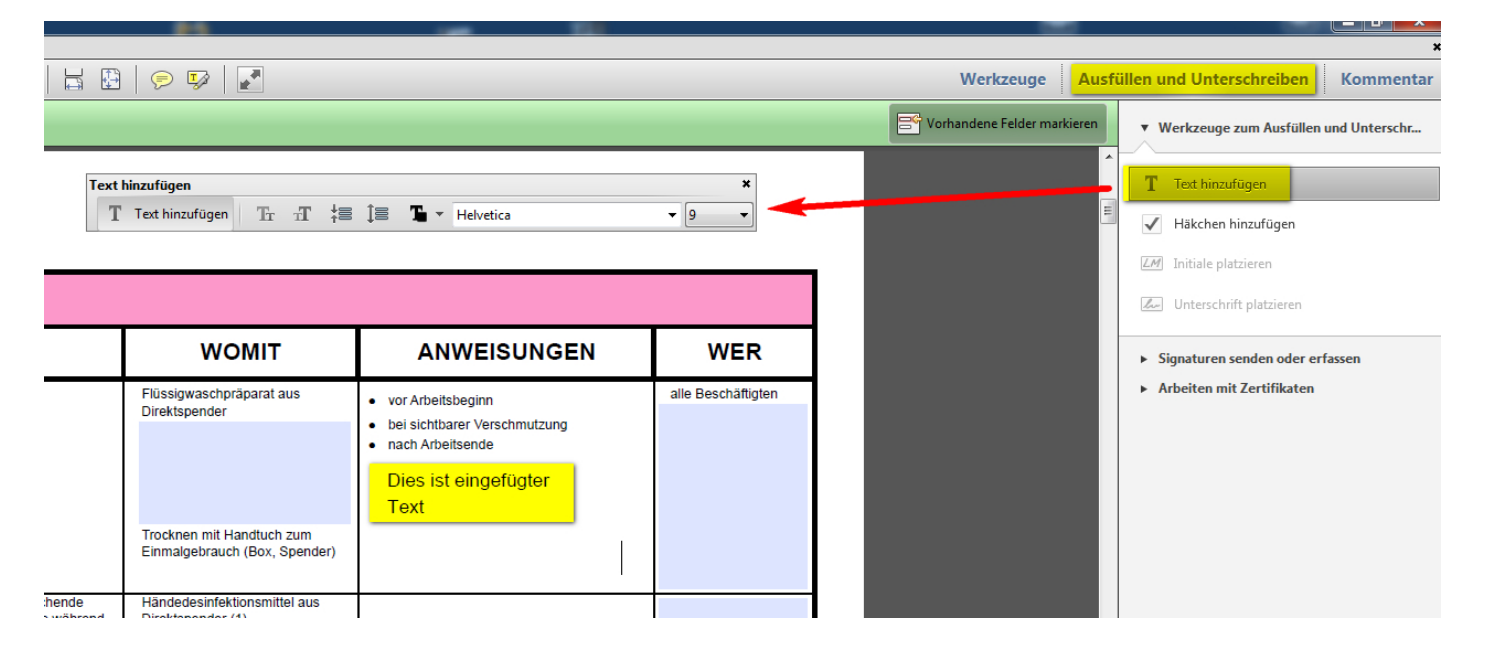

### **Abdecken+nicht+benötigter+Bereiche:**

Kommentar – Grafikmarkierungen – Rechteckwerkzeug

Über Rechtsklick Eigenschaften aufrufen:

"Farbe" und "Füllfarbe" auf Weiß / 100% Deckkraft setzen

Rechteck über abzudeckende Bereiche ziehen.

![](_page_2_Picture_44.jpeg)

© Dr. Kai Voss, DAHZ 2015

## **Beispiele für die Bearbeitung des DAHZ/BZÄK-Hygieneplans mit dem Adobe Reader DC**

**Kommentarwerkzeug aus der Seitenleiste auswählen**

![](_page_3_Picture_2.jpeg)

#### z.B. Streichung nicht eingesetzter Verfahren mit dem Werkzeug "Linie zeichnen"

![](_page_3_Picture_39.jpeg)

#### **z.B. Einfügen von zusätzlichem Text mit dem Werkzeug "Textkommentar hinzufügen":**

![](_page_4_Figure_1.jpeg)

z.B. Anhängen von Dokumenten (z.B. Arbeitsanweisungen) mit dem Werkzeug "Datei anhängen"

![](_page_4_Picture_52.jpeg)